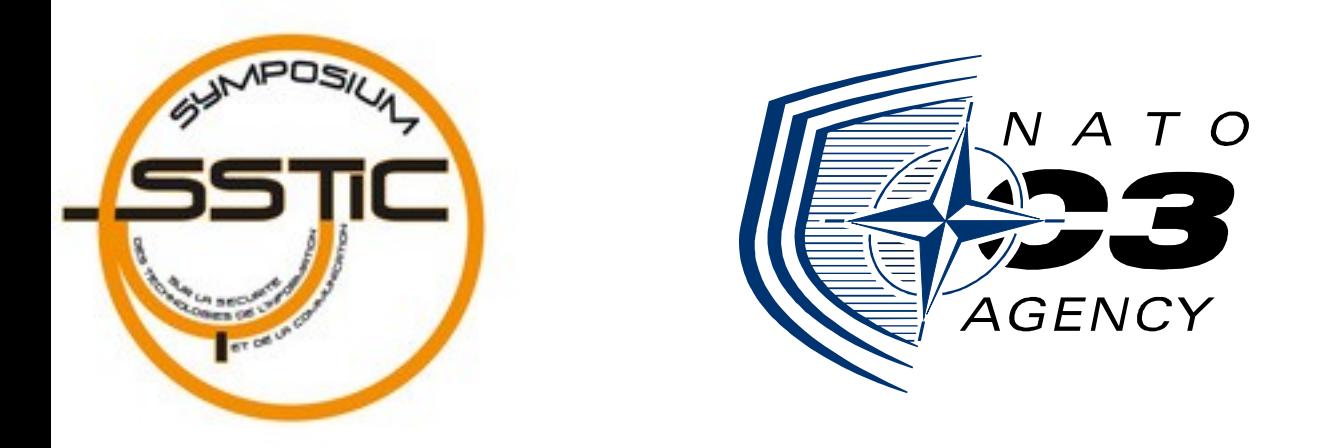

# **Dynamic Malware Analysis For Dummies**

#### **SSTIC08 – 06/06/2007 – http://www.sstic.org**

Philippe Lagadec – NATO/NC3A philippe.lagadec(à)nc3a.nato.int

# **Scénario type: Gestion d'incident**

- **Un fichier suspect (exécutable ou document) a été détecté/capturé.**
- On veut savoir rapidement ce que fait le code malveillant, mais on n'a pas besoin d'une analyse exhaustive.
	- Cas différent d'un éditeur antivirus.
- **Analyse en temps réduit**: quelques heures ou quelques jours maximum.
- L'analyste n'est pas expert en assembleur.

# **Objectifs de l'analyse**

- Le fichier suspect est-il malveillant ?
- Est-ce un fichier connu ou bien une attaque ciblée ?
- Quelles sont sa nature et ses fonctionnalités ?
- Quels sont les risques/conséquences ?
- Comment le détecter et l'éradiquer sur le réseau ? (forensics, gestion d'incident)
- Comment se protéger à l'avenir ?

# **Méthodes d'analyse**

- 1. Désassemblage / Décompilation
- 2. Débogage
- 3. Exploration de fichiers
- 4. Analyse dynamique « runtime »

# **Désassemblage / Décompilation**

- Outil classique: IDA Pro
- **Avantages:**
	- Vue complète et détaillée du code
	- Outils d'analyse évolués

#### • **Inconvénients:**

- Nécessite un haut niveau de compétence et d'expérience (i.e. un gourou du reverse)
- Peut prendre beaucoup de temps
- Des techniques de camouflage (packer, VM, etc) peuvent compliquer énormément la tâche.

#### **Débogage**

- Outils: Ollydbg, Softice, Syser Debugger, …
- **Avantages:**
	- Vision pas-à-pas de l'exécution
	- Complémentaire du désassemblage si packer
- **Inconvénients**:
	- Aussi besoin de compétences/expérience poussées
	- Méthodes de détection/blocage du débogueur peuvent ralentir l'analyse

# **Exploration de fichiers**

- Parfois aussi appelée « analyse statique »
- Divers outils permettent d'extraire beaucoup d'informations d'un fichier suspect sans l'ouvrir:
	- Éditeur Hexa
	- Recherche de chaînes / regex
	- Explorateurs de formats: PE, OLE2 (MS Office), Zip, …
	- Méta-données des documents
	- File carving (forensics)
	- Antivirus
	- Scanners d'exploits connus: OfficeCat, Fess

### **Exploration de fichiers**

#### • **Avantages**:

- Extraction simple de beaucoup d'informations
- Les auteurs de malware cachent rarement toutes leurs traces.

#### • **Inconvénients**:

– Ne fonctionne pas si camouflage

### **Analyse dynamique « runtime »**

- Diverses appellations en anglais:
	- dynamic analysis, runtime analysis, real-time analysis, behavioral analysis
- **Principe**: **exécuter** réellement le code malveillant pour **observer** son comportement et ses effets

### **Analyse dynamique « runtime »**

#### • **Avantages**:

- Le code malveillant s'exécute dans un **environnement quasi-naturel**: peu sensible aux protections anti-debug et anti-désassemblage
- Aperçu rapide du comportement du code

#### • **Inconvénients**:

- Ne montre que le code qui s'exécute directement
	- Cible principale: malware simple, virus, ver ou Cheval de Troie
- Ne montre pas l'intégralité du code

### **Méthodes d'analyse**

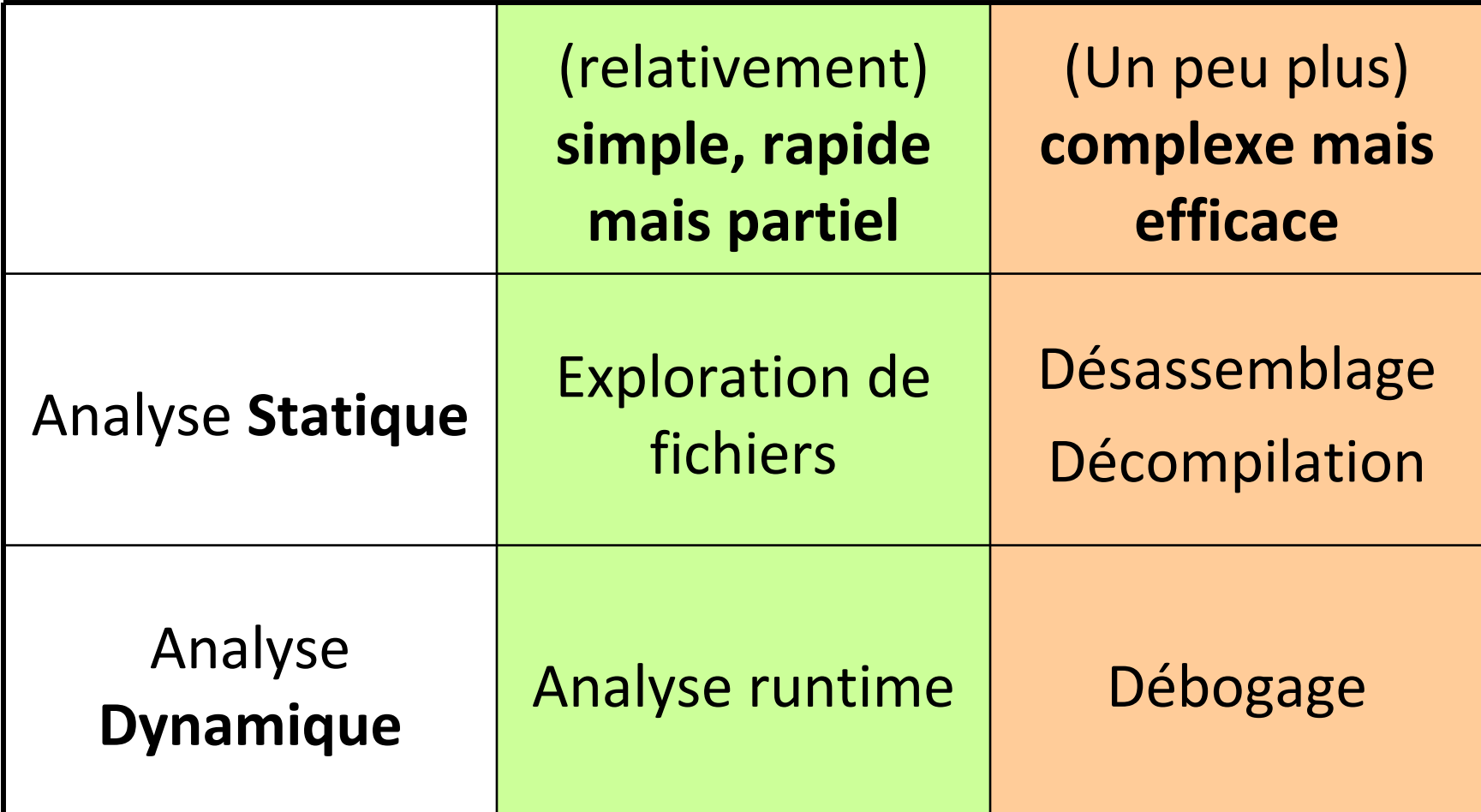

### **Méthode proposée**

- **Première étape en gestion d'incident:**
	- **1) Exploration de fichiers**
	- **2) Analyse dynamique**
		- **=> résultats rapides mais partiels**

- Si nécessaire, et si le temps le permet:
	- 3) Désassemblage / décompilation
	- 4) Débogage

# **Un laboratoire d'analyse**

#### • **Objectifs**:

- Le malware doit s'exécuter naturellement
- Observation de ses **actions locales + réseau**
- Réseau offline, non connecté
- **Sandnet**: sandbox + Internet simulé
- Architecture la plus simple: 2 machines
	- Soit **virtuelles**, avec réseau virtuel
	- Soit **physiques**, reliées par un câble croisé

#### **Sandnet**

• Sandnet virtuel ou réel:

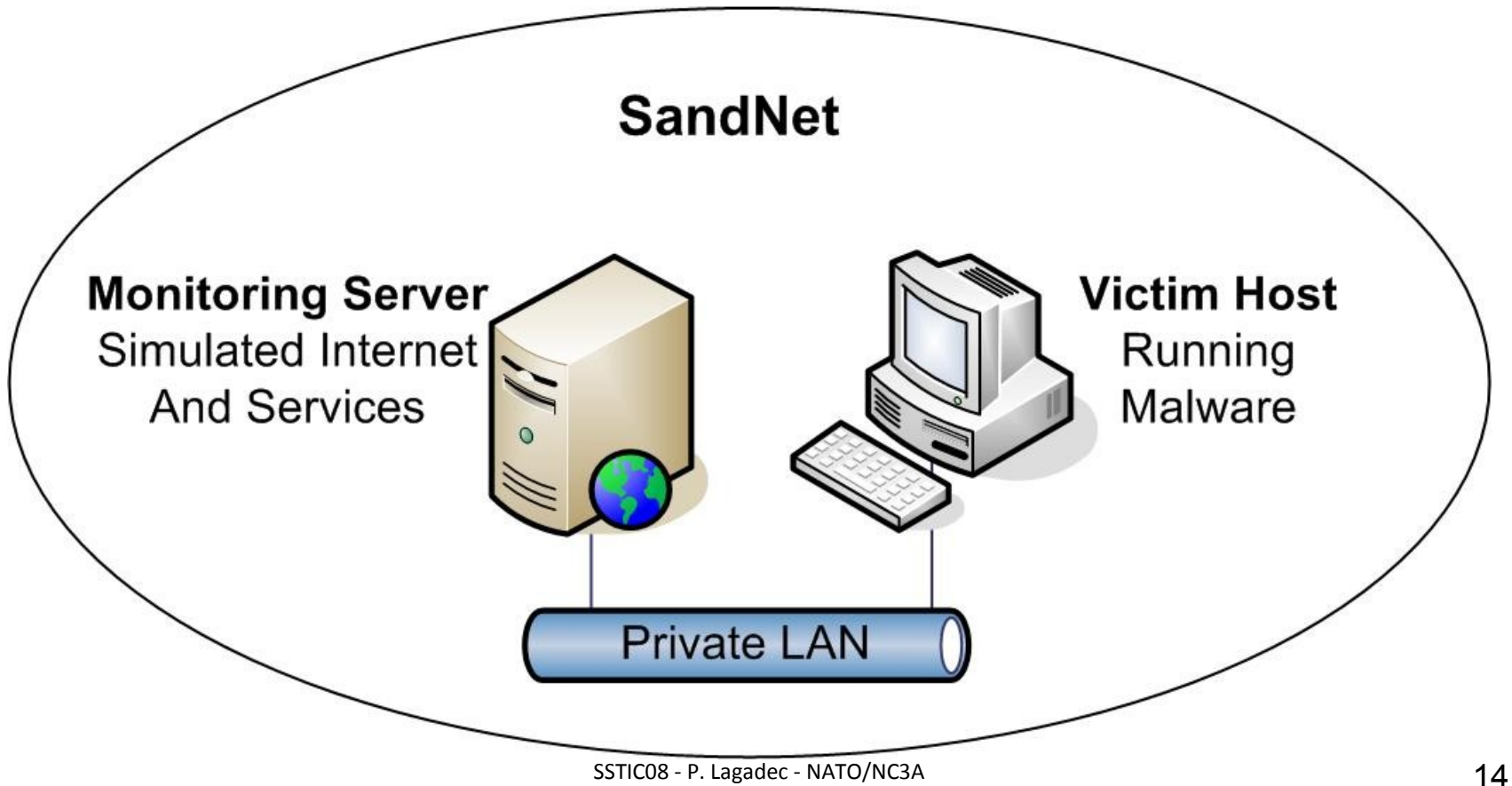

### **Machine 1: le faux serveur**

#### • **Simule une connection Internet pour le malware:**

- Passerelle par défaut
- Répond pour n'importe quelle adresse IP
- Faux serveur DNS: renvoie toujours son adresse IP
- Faux serveurs: HTTP, proxy, SMTP, IRC, …

#### • **Enregistre toute activité réseau:**

- Sniffer
- Logs des serveurs
- IDS

### **Machine 2: la victime**

- **Le malware doit s'exécuter sans entrave**:
	- Surtout pas d'antivirus ou de pare-feu personnel !
	- OS non patché, correspondant à la cible du malware
	- Compte admin
	- Applications non patchées si besoin (navigateurs, Office, …)
- **Enregistrement des actions locales,** en temps réel et/ou par delta avant/après:
	- Processus, Services
	- Fichiers créés/modifiés/supprimés
	- Base de registre

### **Sandnet virtuel ou réel ?**

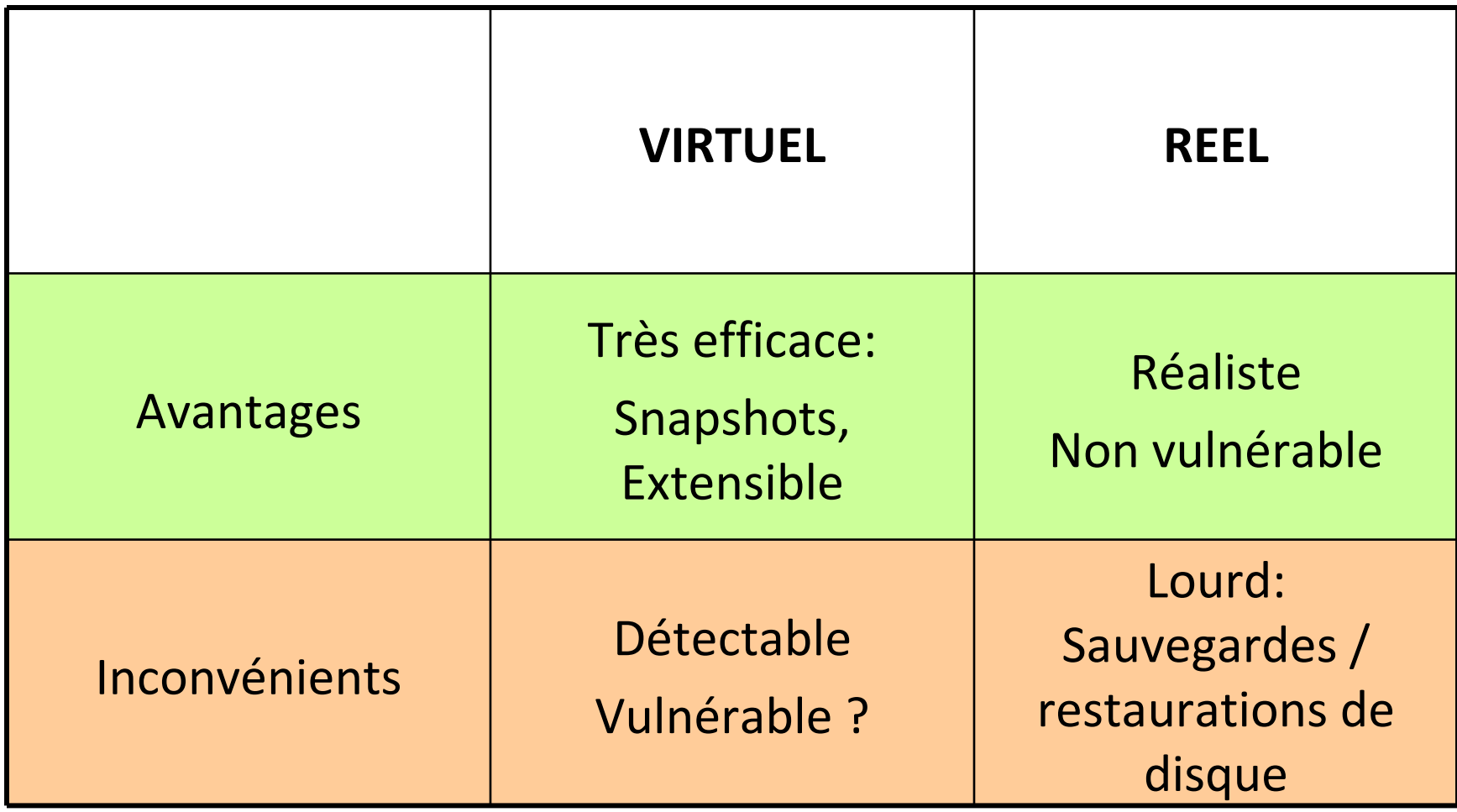

#### **Sécuriser VMware Workstation**

- **Quelques paramètres simples pour inhiber certaines méthodes de détection:**
	- Ne pas installer les VMware Tools
	- Désactiver drag&drop, copier-coller, shared folders
	- Désactiver toute accélération
		- Cf.<http://www.trapkit.de/research/vmm/index.html>

#### • **Interface réseau: utiliser une VM Team**

– Pas de bridge, host-only ou NAT

## **Méthode: Exploration de fichiers**

- **1) Rechercher des patterns intéressants**:
	- Éditeur hexa, Recherche de regex (reScan)
	- Exemples: adresses IP, URLS, NOPs (0x90) pour un shellcode, entête PE dans un document malformé, etc…

#### • **2) test antivirus / scanner d'exploits**:

- Vérifier si c'est un malware connu
- Scanner d'exploits connus: OfficeCat, Fess

#### • **3) Explorateurs de formats**:

- EXE: PEiD, pefile, scanbin, Dependency Walker, …
	- = > détecter si compression ou packer connu, DLLs employées
- Office: SSViewer, OleFileIO
	- = > Structure OLE2, Méta-données

### **Méthode: Exploration de fichiers**

#### • **4) File carving (forensics)**:

- Hachoir-subfile, Scalpel, Foremost
- Permet d'extraire un EXE inclus dans un document mal formé, par exemple.

### **Exemple: reScan**

- "IP addresses": r"\d{1,3}\.\d{1,3}\.\d{1,3}\.\d{1,3}\.\d{1,3}",
- "EXE MZ headers": r"MZ|ZM",
- "EXE PE headers": r"PE",
- "EXE PE DOS message": r"(?i)This program cannot be run in DOS mode",
- ".EXE/.COM/.VBS/.JS/.BAT/.CMD/.DLL filename": r"(?
	- i)\.EXE|\.COM|\.VBS|\.JS|\.VBE|\.JSE|\.BAT|\.CMD|\.DLL",
- "EXE: UPX header": r"(?i)UPX",
- "EXE: .text/.data/.rdata section": r"(?i)\.text|\.data|\.rdata",
- "EXE: packed with Petite": r"(?i)\.petite",
- "EXE: interesting Win32 function names": r"(?i)WriteFile|IsDebuggerPresent|RegSetValue| CreateRemoteThread",
- "EXE: interesting WinSock function names": r"(?i)WS2\_32\.dll|WSASocket|WSASend|WSARecv",
- "EXE: possibly compiled with Microsoft Visual C++":  $r''(?)$ Microsoft Visual C $\left\{\}+\right\}$ ,
- "Interesting registry keys": r"(?i)CurrentVersion\\Run|UserInit",
- "Interesting file names": r"(?i)\\drivers\\etc\\hosts|cmd\.exe|\\Start Menu\\Programs\\Startup",
- "Interesting keywords": r"(?i)password|administrator|smtp|pop|http|ftp|ssh|icq|backdoor|vmware",
- "NOP instructions (possible shellcode)": r"\x90{4,}", # this regex matches 4 NOPs or more "Possible OLE2 header (D0CF)": r"\xD0\xCF\x11\xE0",
- "VBA macros": r"(?i)VBA",

#### **Exemple: Fess**

- alert (msg:"**PNG File**"; content:"|89|PNG|0D0A1A0A|"; depth:8; flowbits:noalert; flowbits:set,ispng; reference:url,www.png.org;  $fid:1$ :)
- alert (msg:"**JPEG File**"; content:"|FF D8 FF|"; depth:3; flowbits:noalert; flowbits:set,isjpeg; reference:url,www.jpeg.org; fid:2;)
- alert (msg:"PE File"; content:"MZ"; depth:2; byte\_jump:4,60; content:"PE"; within:2; flowbits:noalert; flowbits:ispe; fid:3;)
- alert (msg:"**PE File with EntryPoint outside of code section**"; content:"MZ"; depth:2; byte\_jump:4,60; content:"PE"; within:2; byte\_save:4,46,BaseOfData,relative; byte\_test:4,>,BaseOfData,38,relative; fid:4;)
- alert (msg:"**PNG with PLTE chunk**"; flowbits:isset,ispng; flowbits:set,ispngplte; flowbits:noalert; loop:4,"PLTE",big; start:8; fid:5;)
- alert (msg:"**PNG tRNS overflow**"; flowbits:isset,ispng; flowbits:isnotset,ispngplte; loop:4,"tRNS",big; start:8; byte test:4, $>$ ,256,-8,relative,big; fid:6;)
- alert (msg:"Standard WMF"; byte\_test:2,<,3,0,little; content:"|09 00|"; content:"|00 00|"; distance:12; within:2; flowbits:set,wmf; flowbits:noalert; fid:7;)
- alert (msg:"**Placeable WMF**"; content:"|D7 CD C6 9A 00 00|"; depth:6; flowbits:set,wmf; flowbits:noalert; fid:8;)
- alert (msg:"**SETABORTPROC Escape function in WMF (possible MS06-001 exploit)**"; flowbits:isset,wmf; content:"|26|"; content:"|09 00|"; distance:1; within:2; fid:9;)
- alert (msg:"**BMP with invalid bfOffBits (possible MS06-005)**"; content:"BM"; depth:2; content:"|0000000000000000|"; distance:4; within:8; reference:url,www.microsoft.com/technet/security/Bulletin/ms06-005.mspx; fid:10; rev:1;)
- alert (msg:"**OSX/Oomp-A**"; content:"|FEEDFACE|"; depth:4; content:"oompa"; content:"kMDItemLastUsedDate|203e3d2024| time.this\_month"; reference:url,www.ambrosiasw.com/forums/index.php?showtopic=102379; fid:11; rev:1;)

### **Méthode: analyse runtime**

#### • **1) Enregistrer l'état initial du poste victime**

- Snapshot ou image disque saine
- Liste complète des fichiers du disque
- Base de registre (complète + clés "run")
- Liste des processus, drivers et services

#### • **2) Lancer les outils d'observation**

- Process monitor (remplace FileMon et RegMon)
- Process explorer
- Outils réseau sur le poste d'observation

### **Méthode: analyse runtime**

#### • **3) Lancer le code malveillant**

– Avec Sysanalyzer pour enregistrer les appels Win32 et dumper l'image mémoire du malware (utile si packer)

#### • **4) Observer son comportement**

- Confirmer s'il s'exécute
- Adapter le poste d'observation si besoin: simuler adresses IP et serveurs nécessaires

#### • **5) Enregistrer l'état du poste victime après infection**

– Idem étape 1

#### • **6) Comparer les états avant/après**

# **Vulnérabilités exploitées**

- Document malformé: Il est souvent utile de déterminer quelle vulnérabilité est exploitée:
- OfficeCat, Fess ou un antivirus peut fournir ce résultat.
- Autre méthode:
	- 1) Partir d'une version vulnérable
	- 2) Installer progressivement chaque patch, prendre un snapshot
	- 3) Tester chaque fois le malware jusqu'à ce qu'il ne se lance pas.
	- 4) Sinon c'est un zero-day. ;-)
- Il faut souvent corréler les 2 méthodes car un patch corrige plusieurs vulnérabilités.

#### **Résultats**

- **Comportement "visible" du malware**:
	- Fichiers créés / modifiés / effacés
	- Clés de registre
	- Processus
	- Connexions réseau

#### • **Infos utiles pour IDS et forensics**:

- Signatures réseau
- Hashs MD5 des fichiers à rechercher

#### **Automatisation**

- La méthode décrite s'appuie sur de nombreux petits outils:
	- Processus manuel, fastidieux, erreurs possibles
- Comment l'automatiser ?
	- Scripts
	- Reboot / Snapshots automatisés:
		- Outils/API de virtualisation si virtuel (ex: vmrun pour VMware)
		- Boot PXE si réel
			- cf.<http://www.secureworks.com/research/tools/truman.html>
- Mais l'automatisation a ses limites: un cerveau humain est toujours le meilleur outil d'analyse…

#### **Automatisation complète**

- **S'il est possible d'automatiser tout le processus d'analyse, pourquoi ne pas l'employer sur une passerelle de filtrage ?**
	- Détection de malware inconnu sans signature !
- Problèmes:
	- Beaucoup trop de faux positifs / négatifs: critères d'analyse difficile à formaliser par des règles.
	- Beaucoup de cas particuliers
	- Temps d'analyse non négligeable

# **Pour aller plus loin**

- Il existe de plus en plus de solutions "clés en main" pour automatiser le processus:
	- Soit **gratuites online**: interface web pour soumettre un échantillon
		- Exemples: Anubis, CWSandbox, Norman Sandbox, Joebox
		- Inconvénients: confidentialité, plate-forme contrainte, Win32 only
	- Soit **payantes offline**: environnement d'analyse complet
		- Exemples: CWSandbox, Norman Sandbox
		- Inconvénients: coût annuel, plutôt destiné à des analyses massives
	- **Diverses technologies**:
		- DLL injection+ API hooking, QEMU modifié, OS simulé

#### **Conclusion**

- **Il est possible d'analyser rapidement des codes malveillants sans recourir au désassemblage ou au débogage dans un premier temps.**
- **Un petit laboratoire d'analyse dynamique (sandnet) peut être construit à moindres frais.**
- Il serait utile de créer une distribution Linux "prête à l'emploi" et des scripts d'automatisation.
- Pour plus d'info:
	- <http://www.decalage.info/sstic08>
- …et bon week-end ! ;-)

# **Outils: analyse statique**

- OfficeCat:<http://www.snort.org/vrt/tools/officecat.html>
- Fess:<http://www.secureworks.com/research/tools/fess.html>
- PEiD:<http://peid.has.it/>
- Pefile:<http://dkbza.org/pefile.html>
- Dependancy Walker:<http://www.dependencywalker.com/>
- Scanbin:<http://jc.bellamy.free.fr/fr/scanbin.html>
- Hachoir:<http://hachoir.org/>
- Foremost:<http://foremost.sourceforge.net/>
- Scalpel:<http://www.digitalforensicssolutions.com/Scalpel/>
- Structured Storage Viewer:<http://www.mitec.cz/ssv.html>
- OleFileIO:<http://www.decalage.info/python/olefileio>
- reScan:<http://www.decalage.info/rescan>

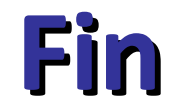

#### • <? Questions ?>

voir [http://actes.sstic.org](http://actes.sstic.org/) et [http://www.decalage.info](http://www.decalage.info/) 

pour l'article correspondant à cette présentation, des outils et mises à jour.